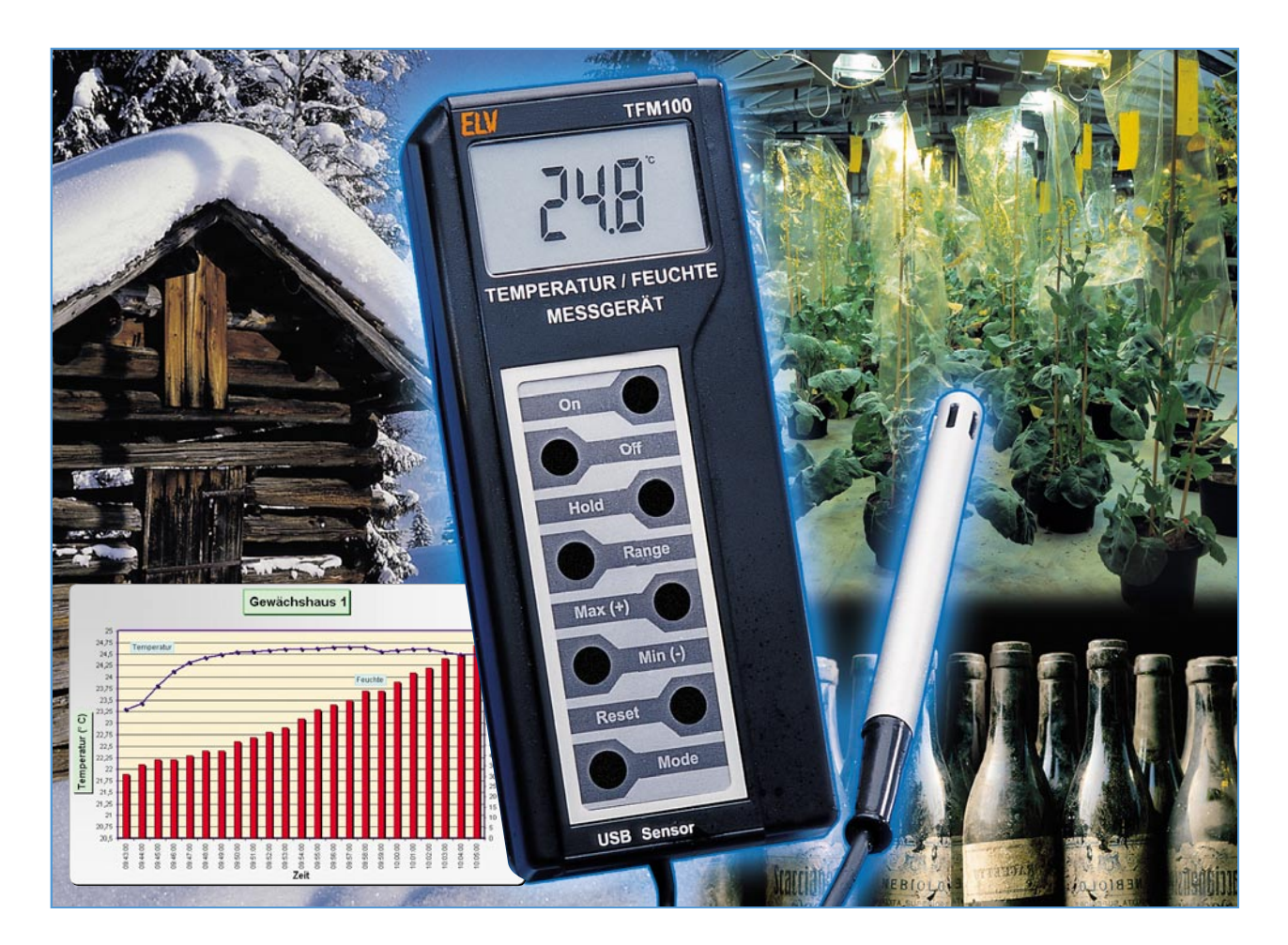

# **USB-Temperatur-Feuchte-Messgerät Teil 2**

*Das TFM 100 dient als transportables Gerät zur genauen Messung der Temperatur und der relativen Luftfeuchte sowie zur Speicherung dieser Daten. Zusätzlich lässt sich das Gerät als Datenlogger mit einstellbarem Aufzeichnungsintervall einsetzen. Die gespeicherten Werte sind mit der zugehörigen Windows-Software über die USB-Schnittstelle des TFM 100 auslesbar.*

*Im zweiten Teil beschreiben wir den Nachbau des Gerätes sowie die zugehörige Software.*

#### **Nachbau**

Im TFM 100 kommen vorwiegend SMD-Komponenten für die Oberflächenmontage zum Einsatz. Die Verarbeitung von SMD-Bauteilen setzt jedoch Löterfahrung und eine besonders sorgfältige Arbeitsweise voraus. Weiterhin ist ein Minimum an Spezialwerkzeugen für die Verarbeitung der winzigen Bauteile Voraussetzung. So sind ein Lötkolben mit sehr feiner Lötspitze und eine gute Pinzette zum Fassen und Positionieren der kleinen Teile erforderlich. Außerdem sollten dünnes SMD-

Lötzinn und Entlötsauglitze nicht fehlen. Schließlich leistet eine starke und möglichst beleuchtbare Standlupe hier gute Dienste, um die nicht einfache Positionierung der kleinen Bauteile zu erleichtern.

Wir beginnen die Bestückungsarbeiten mit dem neben dem Display einzigen Bauelement auf der Bestückungsseite (BS), dem Single-Chip-Mikrocontroller IC 5. Aufgrund der insgesamt 80 Anschlusspins und dem damit verbundenen geringen Pinabstand ist der Verarbeitung dieses Bauteils besondere Sorgfalt zu widmen. Ganz wichtig ist hier, wie bei allen gepolten Bauelementen, die Beachtung der korrekten Einbaulage. Denn es ist nahezu unmöglich, einen versehentlich mit falscher Polarität eingebauten Mikrocontroller ohne Beschädigung wieder von der Leiterplatte zu entfernen.

Zuerst wird an einer beliebigen Gehäuseecke ein Lötpad der Leiterplatte vorverzinnt und dann der Prozessor polaritätsrichtig exakt positioniert. Nach dem Verlöten dieses Anschlusspins ist sorgfältig zu überprüfen, ob alle weiteren Anschlüsse exakt mittig auf den zugehörigen Lötpads aufliegen. Bereits eine geringe Verschiebung hat die Folge, dass sich die übrigen Pins in der Reihe nicht ordnungsgemäß

**Teilausschnitt der Basisplatine von der Bestückungsseite mit zugehörigem Bestückungsplan**

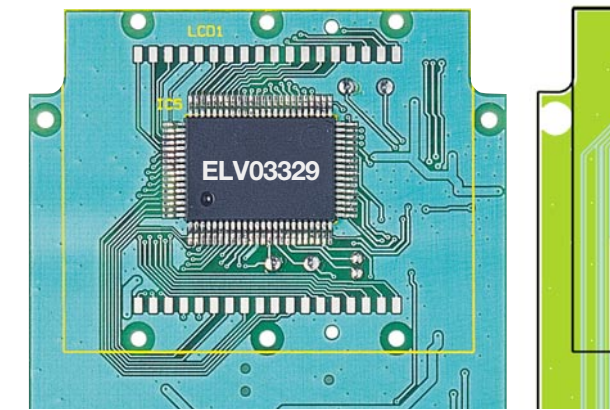

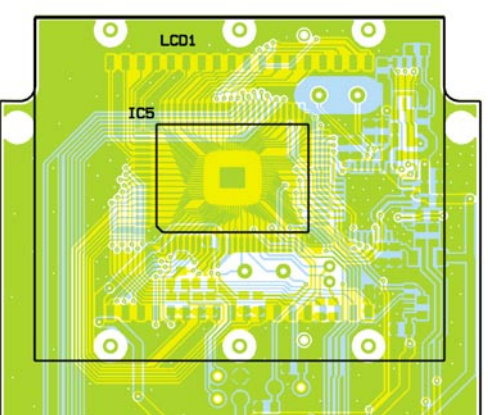

verlöten lassen. Weiterhin ist die Gefahr von Lötzinnbrüchen sehr groß. Wenn der Prozessor exakt positioniert ist, werden alle weiteren Anschlusspins verlötet. Zweckmäßigerweise beginnt man hier mit dem Pin, welches dem zuerst verlöteten Pin diagonal gegenüberliegt, um eine si-

chere Fixierung zu gewährleisten. Sollte dabei versehentlich Lötzinn zwischen die Prozessoranschlüsse laufen, so ist dieses überschüssige Lötzinn mit Entlötlitze abzusaugen. Nach einer gründlichen Überprüfung mit einer Lupe oder Lupenleuchte auf ordnungsgemäße Lötstellen und eventuelle Schlüsse zwischen den Pins wenden wir uns der zweiten Platinenseite, der Lötseite (LS), zu.

Auf der Lötseite werden im nächsten Arbeitsschritt alle ICs in der gleichen Weise wie der Prozessor aufgelötet. Die korrekte Polarität ist bei SMD-ICs daran zu erkennen, dass die Pin 1 zugeordnete Gehäuseseite leicht angeschrägt oder mit einer Vertiefung markiert ist. Diese Gehäuseseite muss mit der entsprechenden Markierung im Bestückungsdruck übereinstimmen. Überschüssiges Lötzinn ist auch hier am einfachsten mit Entlötlitze wieder zu entfernen.

c

Danach erfolgt das Bestücken der SMD-Transistoren und des Spannungsreglers (IC 4). Durch die Pinkonstruktion und die entsprechende Lage der Lötpads ist ein verpoltes Bestücken eigentlich nicht möglich. Die Bauteile sind so zu bestücken, dass ihre Beschriftung auch nach dem Auflöten lesbar bleibt.

**Ansicht der fertig bestückten Basisplatine des TFM 100 mit zugehörigem Bestückungsplan von der Lötseite**

Weiter geht es dann mit den SMD-Widerständen, deren Wert direkt auf dem Gehäuse aufgedruckt ist. Auch hier ist zunächst ein Anschluss zu verlöten und nach Kontrolle der exakten Lage der zweite Anschluss.

Vorsicht ist bei der Verarbeitung der

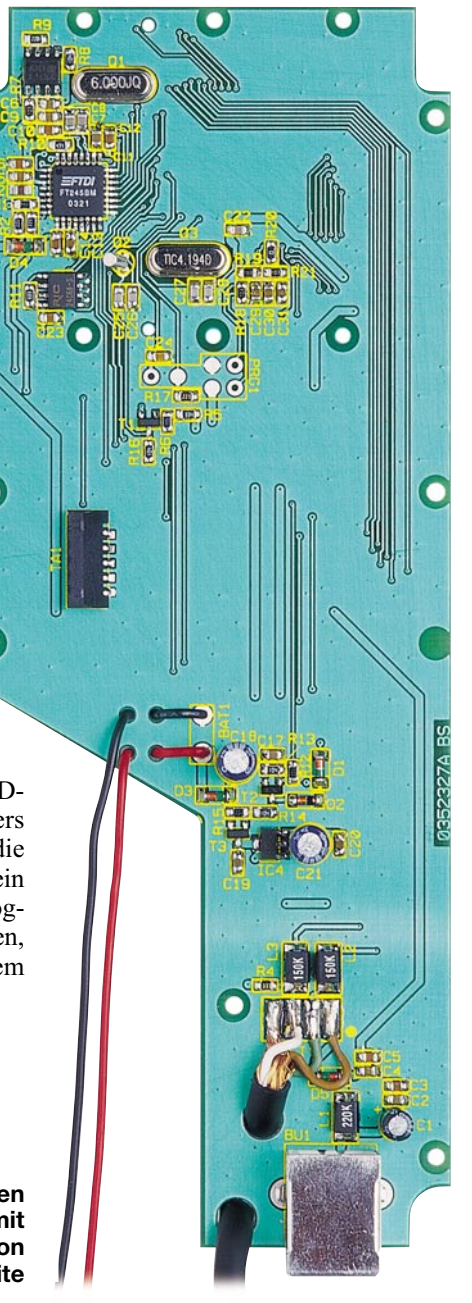

nun folgenden SMD-Kondensatoren geboten. Diese Bauteile besitzen keinerlei Kennzeichnung und sind daher leicht zu verwechseln. SMD-Kondensatoren sollten deshalb erst direkt vor der Verarbeitung einzeln aus der Verpackung entnommen werden.

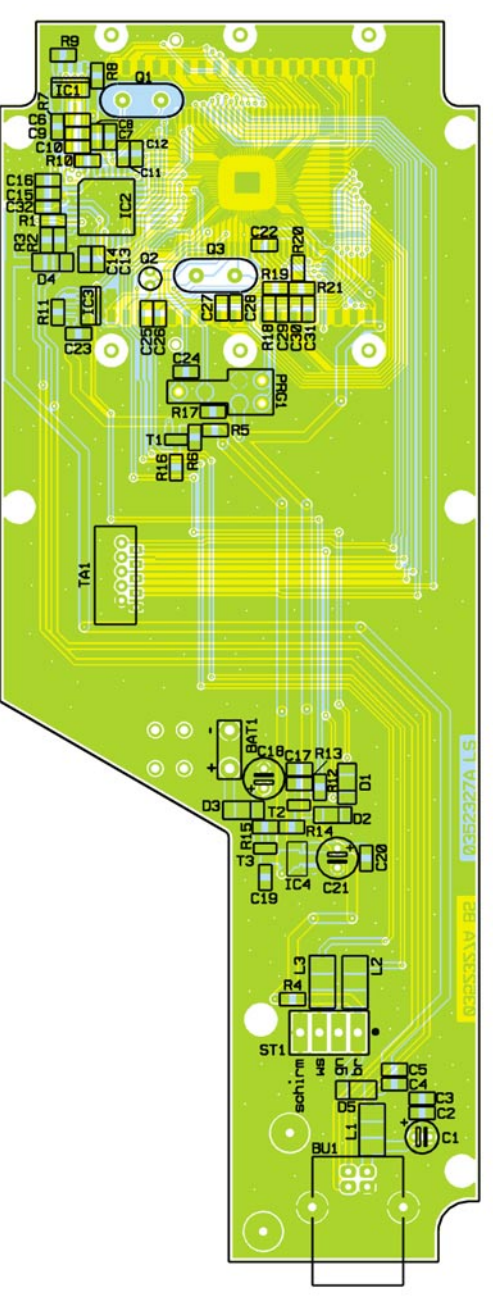

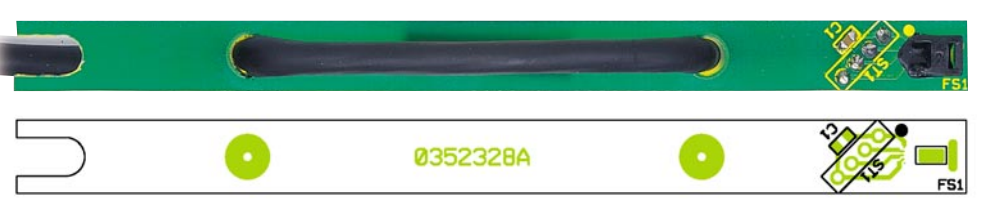

**Ansicht der fertig bestückten Sensorplatine mit zugehörigem Bestückungsplan**

Jetzt sind die SMD-Dioden zu bestücken. Diese sind an der Katodenseite durch einen Ring gekennzeichnet, der mit der Markierung im Bestückungsdruck korrespondieren muss.

Abschließend erfolgt die Bestückung der SMD-Spulen.

Damit sind dann alle SMD-Komponenten bestückt. Eine grundsätzliche Sichtkontrolle hinsichtlich Löt- und Bestückungsfehlern sollte bereits an dieser Stelle erfolgen.

Die jetzt noch fehlenden bedrahteten Bauelemente sind wesentlich einfacher zu verarbeiten. Sie werden von der Lötseite

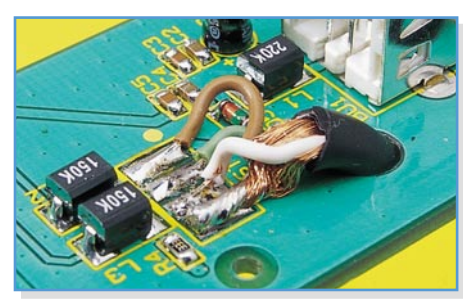

**Bild 9: Zuordnung der Adernfarbe**

aus bestückt und auf der Bestückungsseite verlötet.

Nach dem Einlöten der Quarze Q 1, Q 2 und Q 3 sind die Elektrolyt-Kondensatoren an der Reihe. Wichtig ist bei den üblicherweise am Minuspol gekennzeichneten Elkos das polrichtige Einsetzen. Auf der Bestückungsseite werden danach alle überstehenden Drahtenden abgeschnitten, ohne die Lötstelle selbst dabei zu beschädigen. Die USB-Buchse BU 1 und die Buchse für die Folientastatur müssen vor dem Verlöten der Anschlusspins plan auf der Leiterplattenoberfläche aufliegen.

#### **Verdrahtung**

Die Anschlussleitungen des 9-V-Batterieclips sind vor dem Verlöten zur Zugentlastung durch die zugehörigen Bohrungen der Leiterplatte zu fädeln, wie es auf dem Platinenfoto zu sehen ist. Das Gleiche gilt für den Anschluss des komplett vormontiert gelieferten Temperatur-Feuchte-Sensors (TFM 100S). Vor dem Einfädeln der Sensorleitung ist das Sensorkabel durch die Abschlussplatte des Gehäuses (Richtung beachten!) hindurch zu führen, die das Gehäuse unten verschließt. Weiterhin ist beim Anschluss des Sensors auf die Einhaltung der Zuordnung der Adernfarben zu achten. An dem mit einem Punkt markierten Pad der Stiftleiste 1 (ST 1) ist die braune Leitung des Sensors anzuschließen. Weiter geht es mit der grünen Leitung, dann der weißen Leitung und abschließend dem Schirm, wie es auch aus dem Bestückungsdruck und dem Detailfoto (Abbildung 9) ersichtlich ist. Die Schirmleitungen der einzelnen Adern sind zu einer Leitung zu verdrillen, sie werden gemeinsam am Lötpad "Schirm" verlötet.

#### **Displaymontage**

Nun wenden wir uns wieder der Prozessorseite der Leiterplatte zu, wo noch das Display zu montieren ist. Dazu wird dieses so in den Klarsicht-Halterahmen gelegt, dass die Glasverschweißung an der linken Displayseite (Abbildung 10) in die zugehörige Aussparung des Rahmens ragt. Dann ist der Befestigungsrahmen von der rechten Seite her aufzuschieben und mit zwei Leitgummistreifen zu bestücken. Die Montage der zusammengebauten Displayeinheit auf der Leiterplatte erfolgt durch vorsichtiges und gleichmäßi-

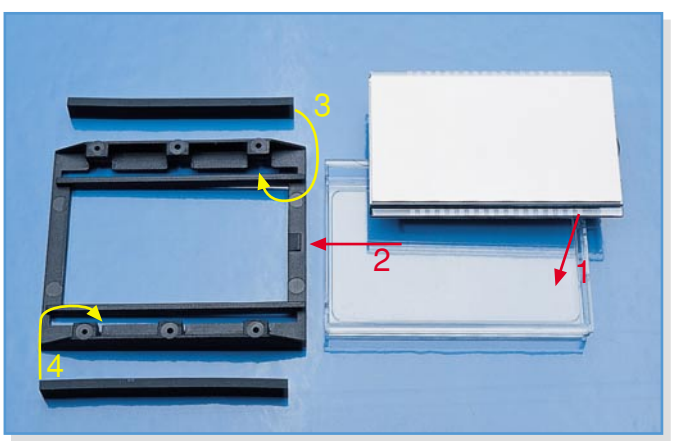

# *Stückliste: Temperatur-Feuchte-Messgerät*

## **Widerstände:**

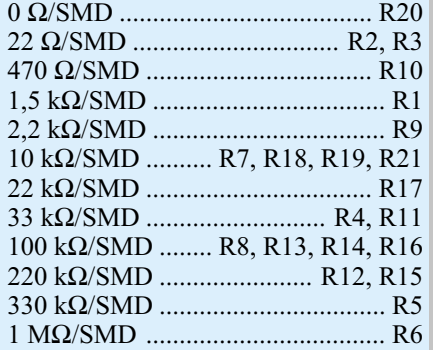

#### **Kondensatoren:**

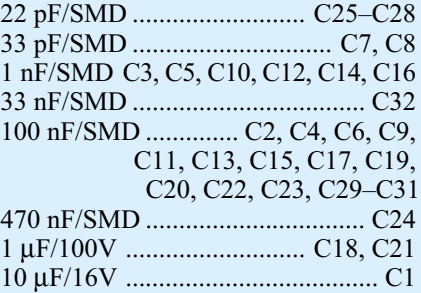

#### **Halbleiter:**

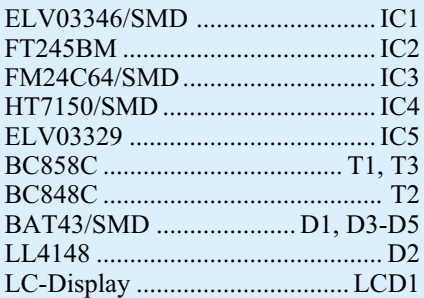

#### **Sonstiges:**

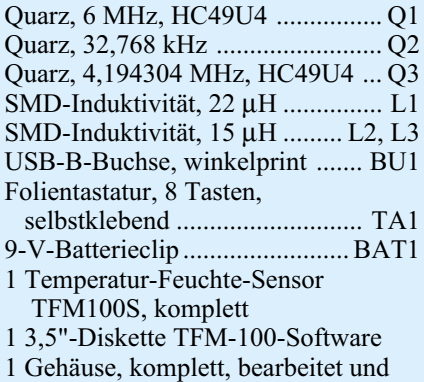

bedruckt

ges Verschrauben mit sechs Knippingschrauben der Größe 2,0 x 6 mm. Nach der Montage befindet sich der Mikrocontroller unter dem Display.

## **Gehäusemontage**

Jetzt ist die Folientastatur mit eingelegter Tastaturbeschriftung auf die richtige Position auf der Außenseite der Gehäuse-

![](_page_3_Figure_0.jpeg)

**Bild 11: Das Grundmenü der TFM-100-Windows-Software**

oberschale zu kleben und an die zugehörige Buchse (TA 1) der Leiterplatte anzuschließen. Die Leiterplatte wird nun lagerichtig in die Gehäuseoberschale eingelegt, Stirn- und Abschlussplatte werden positioniert. Sechs Knippingschrauben (2,2 x 5 mm) dienen nun zur Befestigung der komplett fertig gestellten und verkabelten Leiterplattenkonstruktion. Daraufhin ist die Gehäuseunterschale aufzulegen und mit der Oberschale zu verschrauben. Hierfür werden die 4 selbstschneidenden Schrauben der Größe 2,5 x 8 mm benötigt.

## **Erster Test**

Nach Anschluss einer 9-V-Blockbatterie kann ein erster Funktionstest des Gerätes erfolgen. Das TFM 100 ist einzuschalten, es zeigt daraufhin die aktuell gemessene Temperatur an. Die Anzeige "Err" signalisiert einen fehlerhaften Anschluss des Temperatur-Feuchte-Sensors.

#### **Windows-Software**

Für die Datenlogger-Funktion des TFM 100 steht eine Windows-Software zum Auslesen der mit dem TFM 100 aufgezeichneten Log-Daten zur Verfügung. Mit Hilfe dieser Software erfolgt die Übertragung der aufgezeichneten Temperatur- und Feuchte-Messwerte zu einem über die USB-Schnittstelle angeschlossenen Windows-PC. Die Daten werden in einem Dateiformat (\*.slk) abgespeichert, das mit einem Tabellenkalkulationsprogramm weiter verarbeitet werden kann. Somit ist es möglich, die gesammelten Daten zu speichern, auszudrucken oder in eine Kennlinie umzusetzen. Die Windows-Software befindet sich auf der dem Bausatz beiliegenden Diskette.

#### **Installation**

Vor dem Starten der TFM-100-Installations-Software ist das Messgerät über ein normales USB-Verbindungskabel an eine freie USB-Schnittstelle des PCs oder eines USB-Hubs anzuschließen.

Das Messgerät startet, und auf dem Dis-

play wird "On USB" angezeigt. Zur gleichen Zeit erkennt der PC das angeschlossene TFM 100 und verlangt nach kurzer Zeit einen USB-Treiber. Dieser Treiber (ftd2xx.inf) befindet sich auf der mitgelieferten Programmdiskette.

Anschließend ist von der Diskette die Installationsroutine (setup.exe) zu starten. Ein Installationsmanager führt durch die gesamte Installation der TFM-100-Windows-Software. Die Readme.txt-Datei auf der Diskette erklärt die Setup-Bedienung für das jeweilige Betriebssystem.

#### **Bedienung**

Nach erfolgreicher Installation der TFM-100-Windows-Software startet diese automatisch. Es erscheint das Grundmenü der TFM-100-Windows-Software (Abbildung 11). Beim Starten der Software erfolgt automatisch die Konfiguration der USB-Schnittstelle. Eine fehlerhafte Konfiguration wird durch eine Fehlermeldung signalisiert. In diesem Fall ist die USB-Verbindung erneut herzustellen und die Konfiguration der USB-Schnittstelle über den Button "Connect" zu starten.

Wie bereits erwähnt, können die aufgezeichneten Logger-Daten mit Hilfe der TFM-100-Windows-Software ausgelesen und abgespeichert werden. Über den Button "Zielordner" lässt sich ein Zielordner auswählen und ein Name für die Datei vergeben.

Durch Betätigung des Buttons "Start" wird die Übertragung gestartet. Ein daraufhin erscheinender Fortschrittsbalken gibt den Stand der Übertragung an. Nach der Daten-Übertragung ist die TFM-100- Windows-Software zu schließen. Die gesammelten Daten können dann mit einem Tabellenkalkulationsprogramm bearbeitet werden. In der Abbildung 12 ist ein mit dem Tabellenkalkulationsprogramm "Excel" geöffneter Datensatz dargestellt. In der Spalte "A" ist die laufende Nummer zu sehen. Die Spalte "B" zeigt die fortlaufende Intervallzeit an, die im abgebildeten Beispiel auf 1 Minute eingestellt ist. In den Spalten "C" und "D" steht der jeweilige Messwert (Temperatur/Feuchte).

Zur Ermittlung der realen Aufzeichnungszeit, beispielsweise um den Messwert von 09:46 Uhr zu ermitteln, ist in die Spalte "F" die Logger-Startzeit einzugeben (Hinweis: Startzeit des Datenloggers bitte notieren!). Zuvor formatiert man die Zellen der Spalten "E" und "F" unter dem Menüpunkt "Zellen formatieren/Zahlen/ Benutzerdefiniert" auf hh:mm:ss (Stunden:Minuten:Sekunden). Die Startzeit ist auf alle Zeilen der Spalte "F" zu kopieren. Daraufhin erfolgt die Addition der Spalte "Startzeit" (Spalte "F") und der Spalte "Intervallzeit" (Spalte "B") sowie das Schreiben des Ergebnisses in Spalte "E". Hier steht jetzt die Uhrzeit, an der die Messwerte aufgezeichnet wurden. Weiterhin lassen sich die Werte über die üblichen "Excel-Funktionen" in Kennlinien umsetzen.

Abschließend bleibt festzustellen, dass mit dem Temperatur-Feuchte-Messgerät TFM 100 sowie der zugehörigen Software ein leistungsfähiges, präzises und dennoch handliches Mess-System für Temperaturen und Luftfeuchtewerte zur Verfügung steht, das insbesondere durch die integrierte Datenlogger-Funktion hervorsticht und so auch Langzeitaufzeichnungen an einem<br>Messobiekt erlaubt Messobjekt erlaubt.

#### Microsoft Excel - Klima.slk

| [≊]<br>Datei Bearbeiten Ansicht Einfügen Format Extras Daten Fenster ? |        |                                        |                          |                                   |                                                                                            |                                                                                            |
|------------------------------------------------------------------------|--------|----------------------------------------|--------------------------|-----------------------------------|--------------------------------------------------------------------------------------------|--------------------------------------------------------------------------------------------|
| η                                                                      | 户<br>ы | ৼ<br>Ж<br>Q<br>e,<br>e.<br>嗣           | 亀<br>匾<br>$\ C'\  = \pi$ | 仙<br>$\frac{A}{Z}$<br>$f_x$<br>Σ  | $\mathbb{Z}$<br>₹<br>Arial                                                                 | $-10$<br>$\overline{\phantom{a}}$<br>F                                                     |
| E5<br>$=$ F5+B5<br>$\equiv$                                            |        |                                        |                          |                                   |                                                                                            |                                                                                            |
|                                                                        | A      | B                                      | C                        | D                                 | E                                                                                          | F                                                                                          |
|                                                                        | Nummer | Intervalizeit(hh:mm:ss) Temperatur(°C) |                          | rel. Feuchte(%)                   | Zeit (hh:mm:ss)                                                                            | Startzeit (hh:mm:ss)                                                                       |
| 2                                                                      |        | 00:00:00                               | 21,9                     | 62                                | 09:43:00                                                                                   | 09:43:00                                                                                   |
| 3                                                                      | 2      | 00:01:00                               | 22,1                     | 65                                | 09:44:00                                                                                   | 09:43:00                                                                                   |
| 4                                                                      | 3      | 00:02:00                               | 22,2                     | 73,5                              | 09:45:00                                                                                   | 09:43:00                                                                                   |
| 5                                                                      | 4      | 00:03:00                               | 22,2                     | 80,5                              | 09:46:00                                                                                   | 09:43:00                                                                                   |
| 6                                                                      | 5      | 00:04:00                               | 22,3                     | 84,5                              | 09:47:00                                                                                   | 09:43:00                                                                                   |
| 7                                                                      | 6      | 00:05:00                               | 22,4                     | 87                                | 09:48:00                                                                                   | 09:43:00                                                                                   |
| 8                                                                      | 7      | 00:06:00                               | 22/                      | 00E                               | 00.40.00                                                                                   | 00.42.00                                                                                   |
| 9                                                                      | 8      | 00:07:00                               | 22                       |                                   | Gewächshaus 1                                                                              |                                                                                            |
| 10                                                                     | 9      | 00:08:00                               | 22                       | 125<br>24,75<br>Terroeratu        |                                                                                            |                                                                                            |
| 11                                                                     | 10     | 00:09:00                               | 22                       | 24,5<br>24.25                     |                                                                                            |                                                                                            |
| 12                                                                     | 11     | 00:10:00                               | 22                       | $\overline{\mathcal{N}}$<br>23,75 |                                                                                            |                                                                                            |
| 13                                                                     | 12     | 00:11:00                               | 23                       | 23.5<br>23.26                     |                                                                                            |                                                                                            |
| 14                                                                     | 13     | 00:12:00                               | 23                       | σ<br>21<br>22.75                  |                                                                                            |                                                                                            |
| 15                                                                     | 14     | 00:13:00                               | 23                       | Temperatur<br>22,5<br>22.25       |                                                                                            |                                                                                            |
| 16                                                                     | 15     | 00:14:00                               | 23                       | 21,75                             |                                                                                            |                                                                                            |
| 17                                                                     | 16     | 00:15:00                               | 23                       | 21.25                             |                                                                                            |                                                                                            |
| 18                                                                     | 17     | 00:16:00                               | 23                       | 20,75<br>20.6                     |                                                                                            |                                                                                            |
| 19                                                                     | 18     | 00:17:00                               | 23                       | 09.45.00<br>8<br>39.47.00<br>8    | 39.50.00<br>095400<br>09:55:00<br>09.98.00<br>19:49.00<br>39.51.00<br>39.52.00<br>09:53:00 | 095700<br>09.59.00<br>09.59.00<br>10:00:00<br>10:01:00<br>10:02:00<br>10:04:00<br>10:03:00 |
| 20                                                                     | 19     | 00:18:00                               | 24                       |                                   | Zeit                                                                                       |                                                                                            |

**Bild 12: Ein mit dem Tabellenkalkulationsprogramm Excel geöffneter Temperatur-Feuchte Datensatz**